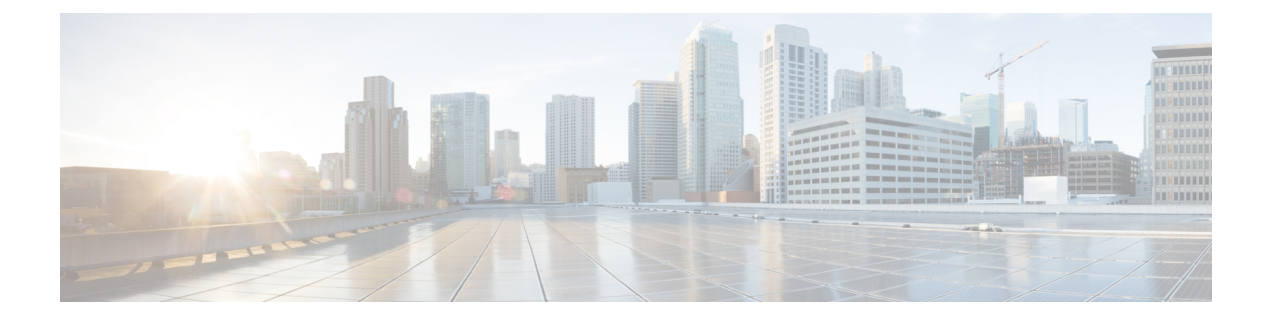

## **Troubleshooting**

• [Troubleshooting,](#page-0-0) on page 1

## <span id="page-0-0"></span>**Troubleshooting**

## **Troubleshooting Section for vCenter**

- **1.** If the selected hosts are not reachable, then perform the following steps:
	- Check the connection status of the hosts in vCenter.
	- Make sure all the selected hosts connection status is **Connected**.
- **2.** If you forgot the Profiler VM password, then perform the following step:
	- Delete the old deployed machine and redeploy the new one.

## **Troubleshooting Section for Hyper-V**

- **1.** If you forgot the Profiler VM password, then perform the following step:
	- Delete the old deployed machine and redeploy the new one.

 $\mathbf{l}$